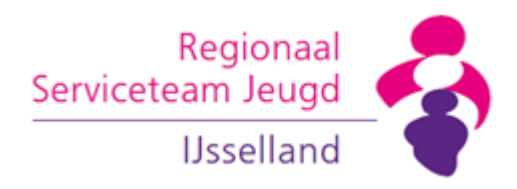

## **Instructie zichtbaar maken rekenhulp 2023**

*RSJ/ICM/18012024*

## **Aanleiding en doel**

Voor ambulante toewijzingen in IJsselland wordt vanaf 1 januari 2023 gebruik gemaakt van de 'rekenhulp ambulant' om het benodigde budget in te schatten.

De in 2023 gemaakte berekeningen zijn vanaf 1 januari 2024 niet meer in te zien door een te strikte beveiliging in Microsoft Excel. Deze beveiliging was bedoeld om te voorkomen dat nieuwe budgetberekeningen worden gemaakt met een onjuist niet geïndexeerde tarief.

Bij het openen van een bestand uit 2023 verschijnt de volgende foutmeldingen en leeg werkblad:

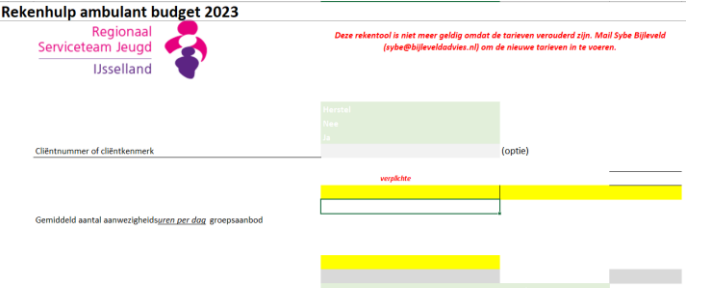

Deze instructie is bedoeld om deze fout te herstellen, zodat je de ingevulde rekenhulp weer kunt inzien.

Nieuwe berekeningen dienen gemaakt te worden met de nieuwe versie voor 2024. Zie: [Rekenhulp standaard budgetten | RSJ IJsselland \(rsj-ijsselland.nl\)](https://www.rsj-ijsselland.nl/node/99)

Vragen over deze instructie kun je stellen via *inkoop@rsj-ijsselland.nl* 

Excuus voor het ongemak! Team ICM

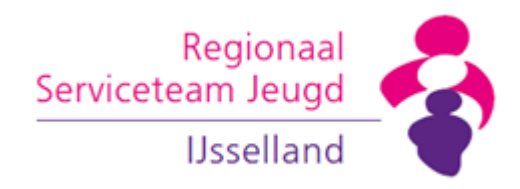

## **Instructie**

- 1. Open het op je eigen computer opgeslagen Excel-bestand dat je wilt inzien.
- 2. Schakel de beveiliging uit via de functie Controleren, Werkmap beveiligen.

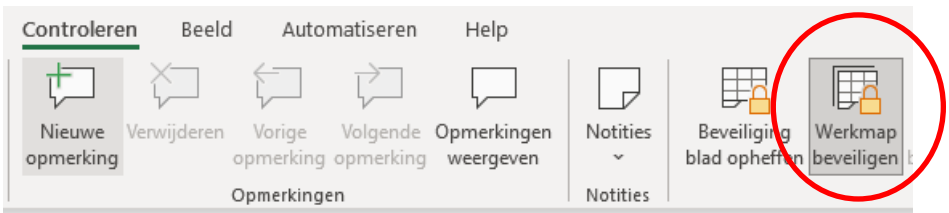

- 3. Voer hier het wachtwoord in: IJsselland2023
- 4. Maak het tabblad Lijsten zichtbaar door met je rechtermuis te klikken op één van de tabbladen en daar te kiezen voor Zichtbaar maken

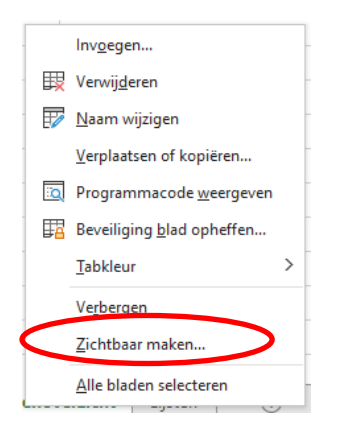

5. Wijzig in het tabblad Lijsten de datum in cel F2 van 31-12-2023 naar 31-12-2050

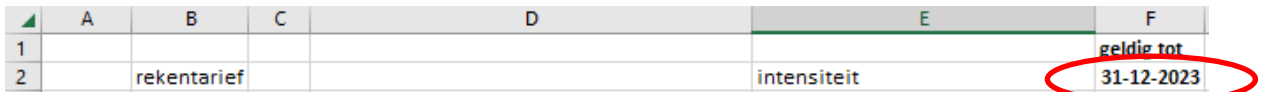

6. Voilà